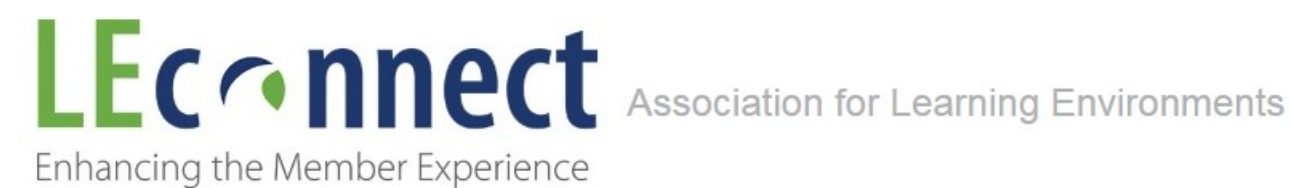

# **My Profile**

**Profiles are an important part of LEconnect. The profile helps members know one another and collaborate in new ways.**

**From drop down menu go to My Profile:**

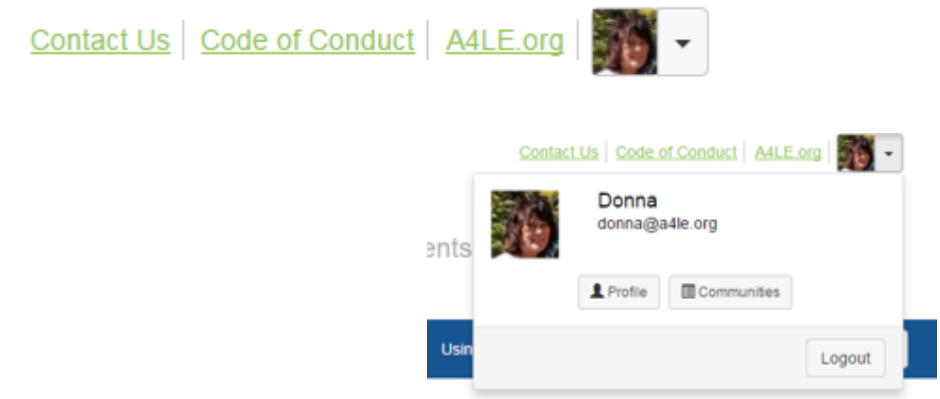

**When you first visit your profile page, you will notice some of your demographic information is already populated. This information comes from the A4LE member database. The remainder of your profile is yours to complete. The more complete your profile is, the easier it will be for members to find and collaborate with you. You can now link your social media (Facebook, Twitter, LinkedIn etc.) directly to your LEconnect profile.**

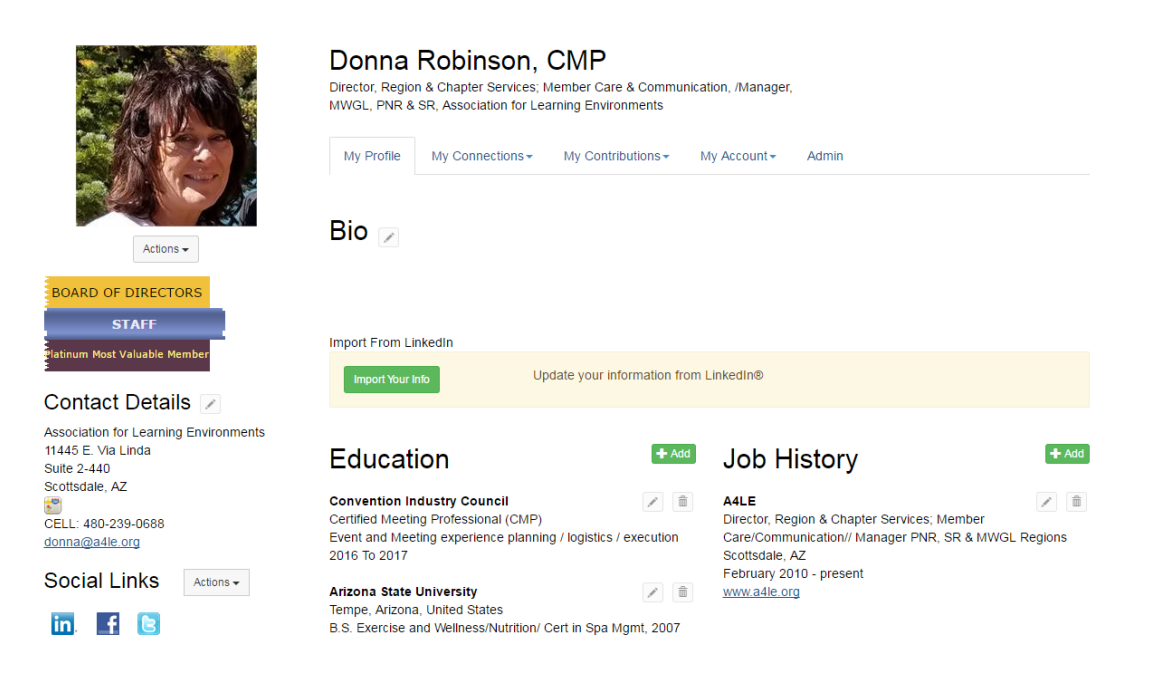

- Add a profile picture Take a moment to upload an image of yourself. So many members correspond on a regular basis and have not had a chance to meet in person. A Picture will help put a face to a name and enhance the LEconnect Community.
- Add company / bio information / education / job history / associations etc.
- Go through each section and fill out as much as possiblethe more you fill it out the easier it will be for people to find you in a search.

# **My Contacts: You can build a list of contacts to help with your networking, a virtual address book.**

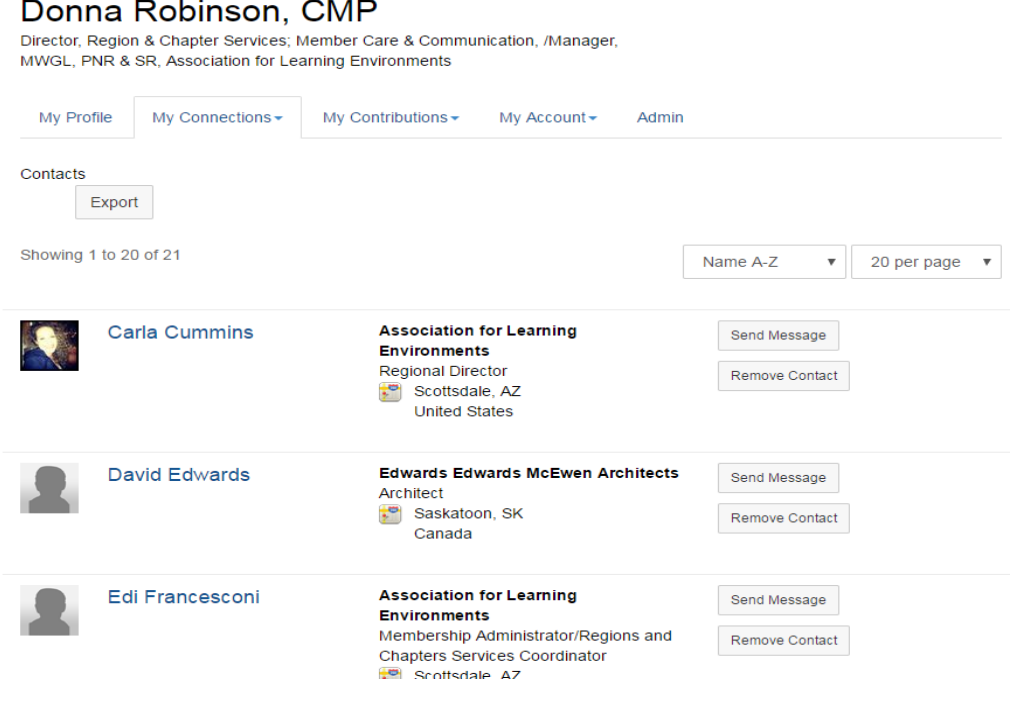

• From blue main bar, click Directory then Member Directory, type in the name of a contact you want to connect with and click Find Members. You can add people as contacts who are members of A4LE.

## **Member Directory**

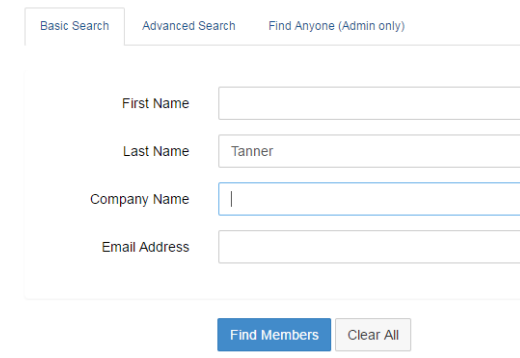

Once the search results come in, just click 'add as a contact'

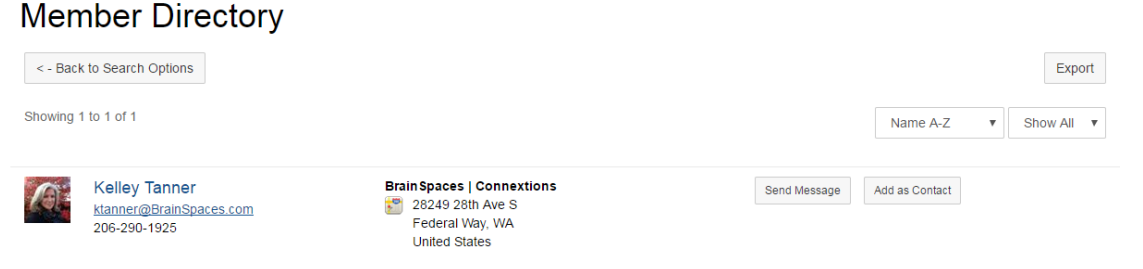

.

**You can view your Communities; see the discussions, members and library of uploaded files. Find My Communities through the My Profile drop down or Communities drop down menu. Click on the name of the community to see more detail about that community, what has been posted, announcements and discussions.**

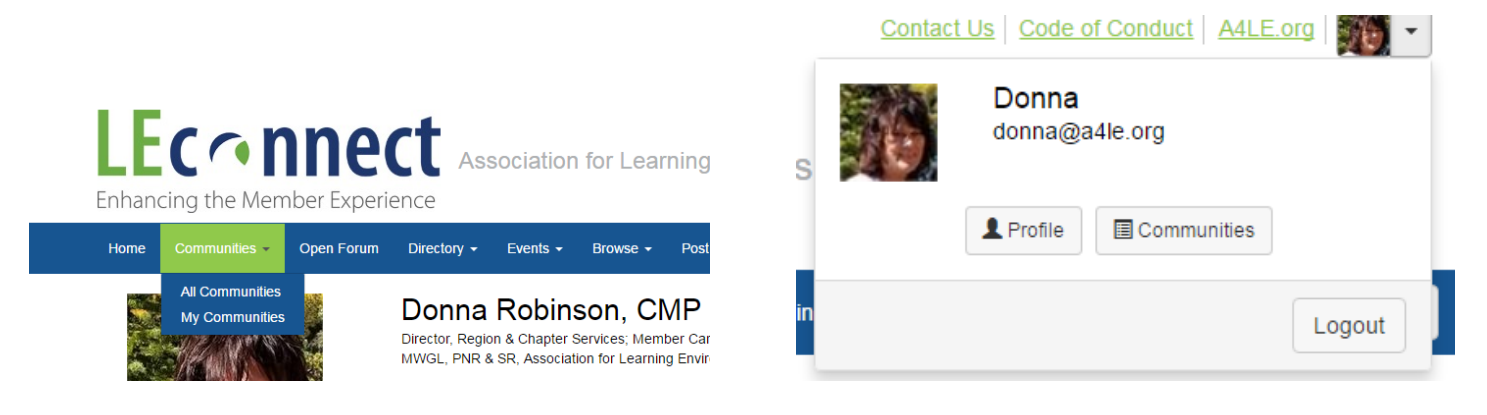

## **You can view which communities you are a member of based on either your region/chapter affiliation or group / committee.**

#### **My Communities** Communities to which I belong v Most recently upd  $\quad \mathbf{v}$ 39 total All Community Types 20 per page Open Forum Discussions 772 Libraries 60 Members 3K Open Forum member last person joined 23 minutes ago **Board of Directors** Discussions 704 Libraries 260 Members 20 Board of Directors only admin | last person joined 3 months ago **Regional Presidents** Discussions 34 Libraries 19 Members 16 This is a forum for cross-collaboration of regional presidents. member ast person joined 5 months ago

**You can control who and how much of your profile information is displayed. Update your preferences for community members contacting you or what information you want included for viewing by the membership. Be sure to save when you change your preferences. Go to My Profile and select My Account tab then Privacy Settings.**

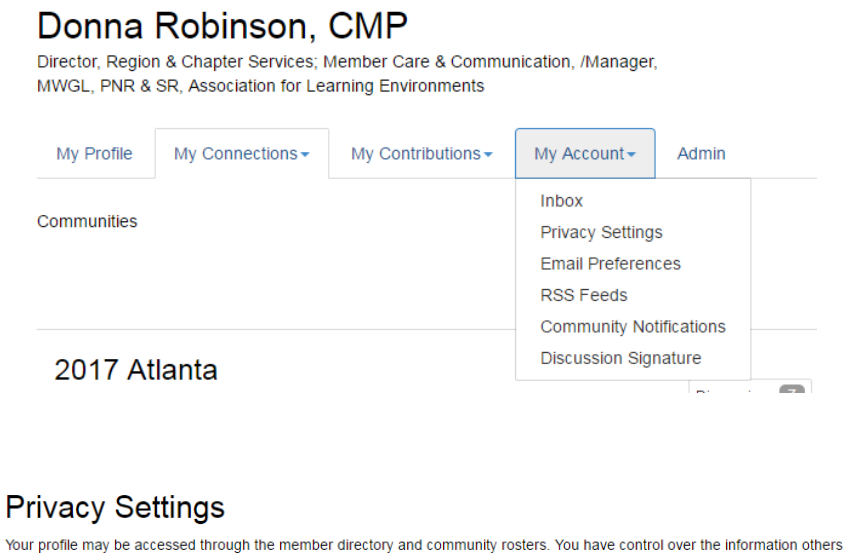

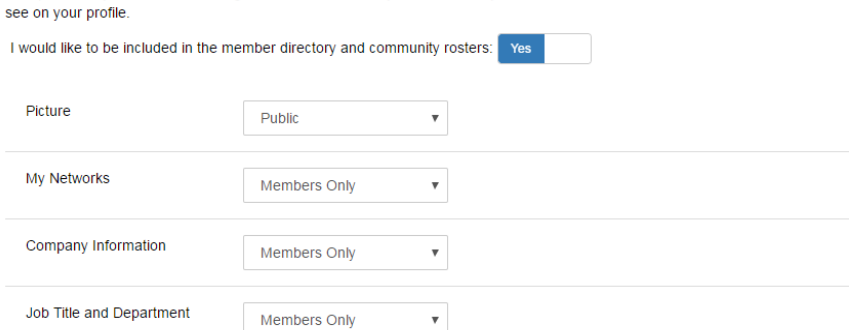

You can control email preferences. Update your preferences for community notifications. Be sure to save when you change your preferences. Go to My Profile and select My Account tab then Email Preferences.

#### **Email Preferences**

In addition to community notifications, other messages are routinely sent to users. These messages -System, Community, Social, and Promotional - will always be sent to your profile inbox. By default, they are also emailed to your preferred email address. Select "no" below to opt-out of receiving certain emails per your preferences. You will always receive these messages in your profile inbox regardless of these settings. Email notifications and communications will be delivered to the email address below. donna@a4le.org Change **System Emails** Emails required to confirm user participation. Users cannot opt-out of these emails. Yes **Community Emails** Emails typically sent from Community Admins or the Community Manager via automation rules (ex: moderation notifications, Component Manager emails). Some automation rules-based emails may be in other categories. By default, you receive Community emails from all your Communities unless you explicitly opt-out.

You can also control the communication preferences for each community you belong to in LEconnect. From the same tab in your profile, select My Account, then Community Preferences. Your options are to receive emails, daily, weekly, real time or not at all.

> **Community Notifications** Community notification will be delivered to your primary address:

donna@a4le.org

Manage Opt-out List

To receive specific community notifications at an address other than your primary, set override(s) where desired.

**Discussion Email: @** 

You have no override email addresses for discussion emails. add override addresses

### **Notification Settings**

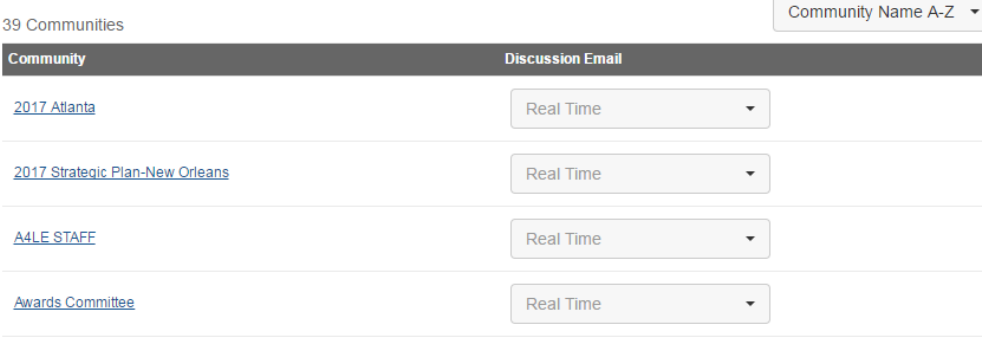

# **Customize your signature when you prepare a discussion post. From the same tab in your profile, select My Account, then Discussion Signature.**

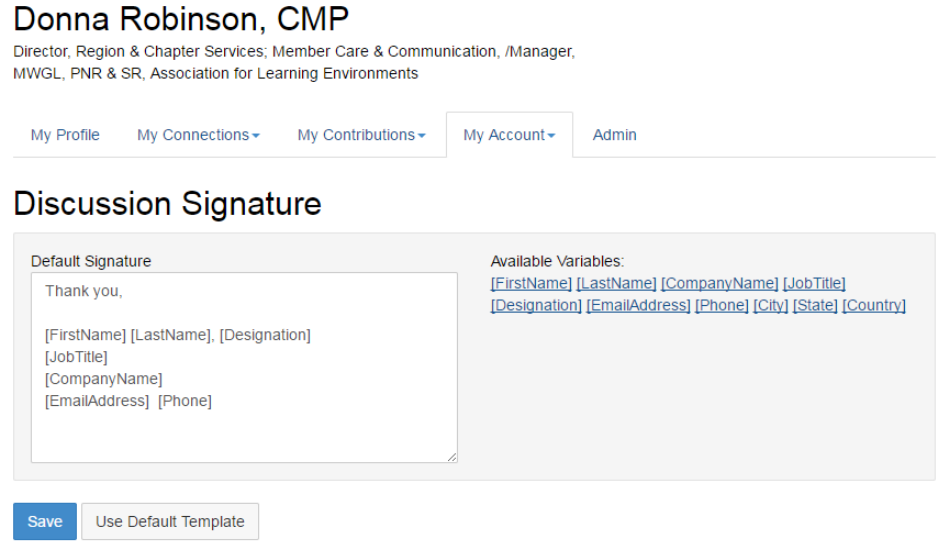

**Customize your social connections by linking your social media directly to your profile in LEconnect.** 

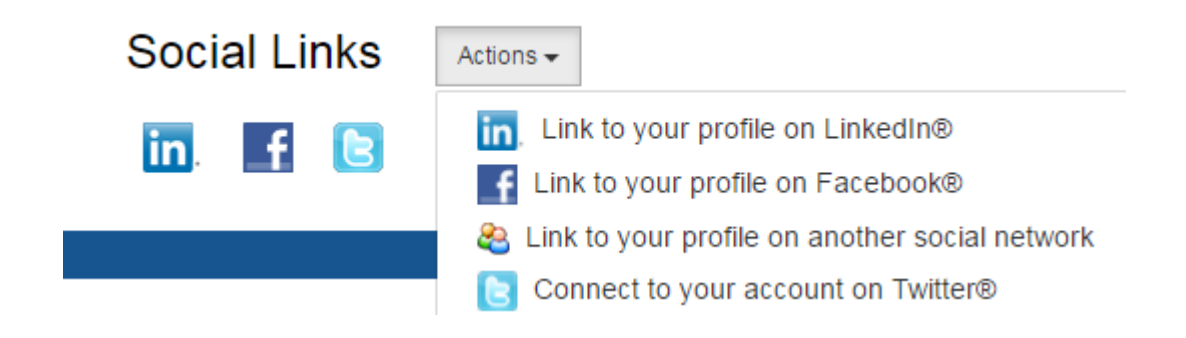